# **Adafruit**

# $CIRCUITPYTHON<sub>A</sub>DS1X15LibraryDocumentati$ *Release 1.0*

**Carter Nelson**

**Oct 17, 2019**

## **Contents**

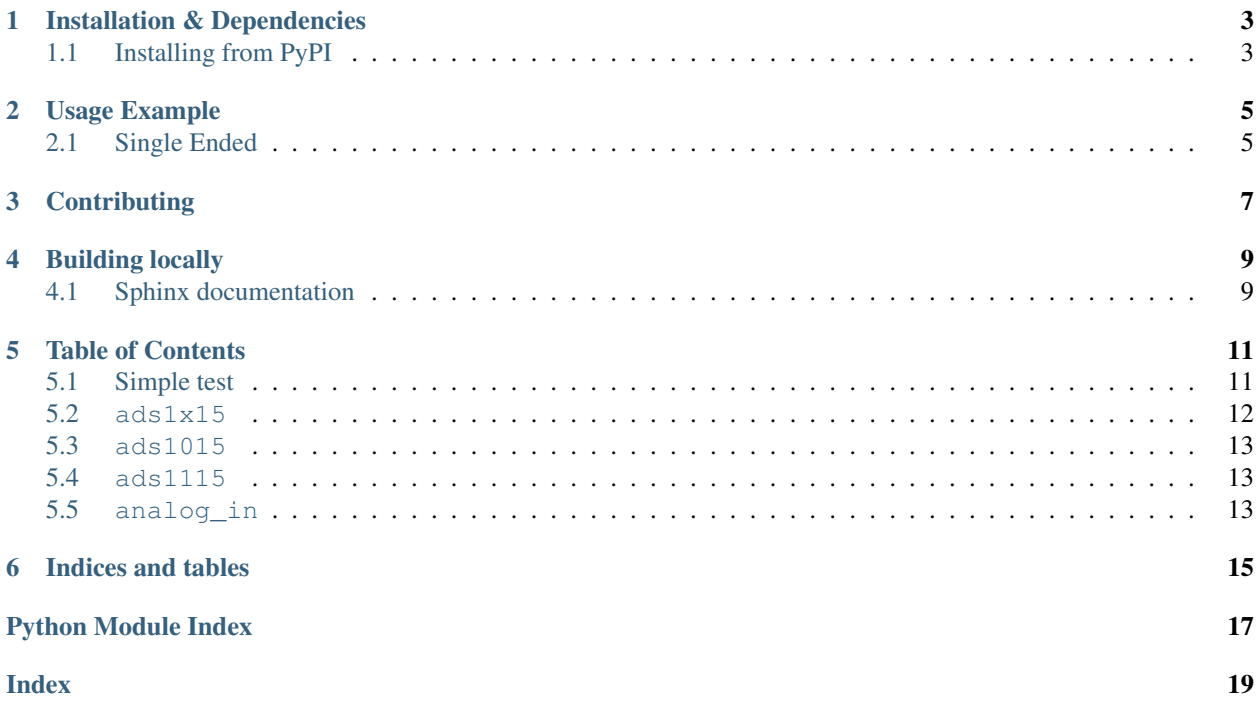

Support for the ADS1x15 series of analog-to-digital converters. Available in 12-bit (ADS1015) and 16-bit (ADS1115) versions.

## Installation & Dependencies

<span id="page-6-0"></span>This driver depends on:

- [Adafruit CircuitPython](https://github.com/adafruit/circuitpython)
- [Bus Device](https://github.com/adafruit/Adafruit_CircuitPython_BusDevice)

Please ensure all dependencies are available on the CircuitPython filesystem. This can be most easily achieved by downloading and installing [the Adafruit library and driver bundle](https://github.com/adafruit/Adafruit_CircuitPython_Bundle) on your device.

## <span id="page-6-1"></span>**1.1 Installing from PyPI**

On supported GNU/Linux systems like the Raspberry Pi, you can install the driver locally [from PyPI.](https://pypi.org/project/adafruit-circuitpython-ads1x15/) To install for current user:

pip3 install adafruit-circuitpython-ads1x15

To install system-wide (this may be required in some cases):

sudo pip3 install adafruit-circuitpython-ads1x15

To install in a virtual environment in your current project:

```
mkdir project-name && cd project-name
python3 -m venv .env
source .env/bin/activate
pip3 install adafruit-circuitpython-ads1x15
```
## Usage Example

## <span id="page-8-1"></span><span id="page-8-0"></span>**2.1 Single Ended**

```
import time
import board
import busio
import adafruit_ads1x15.ads1015 as ADS
from adafruit_ads1x15.analog_in import AnalogIn
# Create the I2C bus
i2c = busio.I2C(board.SCL, board.SDA)
# Create the ADC object using the I2C bus
ads = ADS.ADS1015(i2c)# Create single-ended input on channel 0
chan = AnalogIn(ads, ADS.P0)
# Create differential input between channel 0 and 1
#chan = AnalogIn(ads, ADS.P0, ADS.P1)
print("{:>5}\t{:>5}".format('raw', 'v'))
while True:
   print("{:>5}\t{:>5.3f}".format(chan.value, chan.voltage))
   time.sleep(0.5)
```
## **Contributing**

<span id="page-10-0"></span>Contributions are welcome! Please read our [Code of Conduct](https://github.com/adafruit/Adafruit_CircuitPython_CircuitPython_ADS1x15/blob/master/CODE_OF_CONDUCT.md) before contributing to help this project stay welcoming.

Building locally

<span id="page-12-0"></span>To build this library locally you'll need to install the [circuitpython-build-tools](https://github.com/adafruit/circuitpython-build-tools) package.

```
python3 -m venv .env
source .env/bin/activate
pip install circuitpython-build-tools
```
Once installed, make sure you are in the virtual environment:

```
source .env/bin/activate
```
Then run the build:

```
circuitpython-build-bundles --filename_prefix adafruit-circuitpython-ads1x15 --
˓→library_location .
```
## <span id="page-12-1"></span>**4.1 Sphinx documentation**

Sphinx is used to build the documentation based on rST files and comments in the code. First, install dependencies (feel free to reuse the virtual environment from above):

```
python3 -m venv .env
source .env/bin/activate
pip install Sphinx sphinx-rtd-theme
```
Now, once you have the virtual environment activated:

```
cd docs
sphinx-build -E -W -b html . _build/html
```
This will output the documentation to docs/\_build/html. Open the index.html in your browser to view them. It will also (due to -W) error out on any warning like Travis will. This is a good way to locally verify it will pass.

## Table of Contents

## <span id="page-14-1"></span><span id="page-14-0"></span>**5.1 Simple test**

Ensure your device works with this simple test.

```
Listing 1: examples/ads1015_simpletest.py
```

```
1 import time
2 import board
3 import busio
4 import adafruit_ads1x15.ads1015 as ADS
5 from adafruit_ads1x15.analog_in import AnalogIn
6
7 \# Create the I2C bus
\vert i2c = busio.I2C(board.SCL, board.SDA)
9
10 \mid \# Create the ADC object using the I2C bus
11 ads = ADS. ADS1015(i2c)
12
13 \mid # Create single-ended input on channel 0
14 chan = AnalogIn(ads, ADS.P0)
15
16 # Create differential input between channel 0 and 1
17 \left| \text{#chan} = \text{AnalogIn}(ads, ADS.P0, ADS.P1) \right|18
19 print("{:>5}\t{:>5}".format('raw', 'v'))
20
21 while True:
22 print("{:>5}\t{:>5.3f}".format(chan.value, chan.voltage))
23 time.sleep(0.5)
```

```
Listing 2: examples/ads1115_simpletest.py
```

```
1 import time
2 import board
3 import busio
4 import adafruit_ads1x15.ads1115 as ADS
   5 from adafruit_ads1x15.analog_in import AnalogIn
6
   # Create the I2C bus
\vert i2c = busio.I2C(board.SCL, board.SDA)
\overline{9}10 \mid # Create the ADC object using the I2C bus
11 ads = ADS.ADS1115(i2c)
12
\parallel # Create single-ended input on channel 0
14 chan = AnalogIn(ads, ADS.P0)
15
16 # Create differential input between channel 0 and 1
17 #chan = AnalogIn(ads, ADS.P0, ADS.P1)
18
19 print("{:>5}\t{:>5}".format('raw', 'v'))
20
21 while True:
22 print("\{::\frac{5}{\t} \}".format(chan.value, chan.voltage))
23 time.sleep(0.5)
```
### <span id="page-15-1"></span><span id="page-15-0"></span>**5.2 ads1x15**

CircuitPython base class driver for ADS1015/1115 ADCs.

• Author(s): Carter Nelson

```
class adafruit_ads1x15.ads1x15.ADS1x15(i2c, gain=1, data_rate=None, mode=256, ad-
```
*dress=72*) Base functionality for ADS1x15 analog to digital converters.

#### **data\_rate**

The data rate for ADC conversion in samples per second.

#### **gain**

The ADC gain.

#### **gains**

Possible gain settings.

#### **get\_last\_result**(*fast=False*)

Read the last conversion result when in continuous conversion mode. Will return a signed integer value. If fast is True, the register pointer is not updated as part of the read. This reduces I2C traffic and increases possible read rate.

#### **mode**

The ADC conversion mode.

#### **rate\_config**

Rate configuration masks.

**rates**

Possible data rate settings.

<span id="page-16-6"></span>**read**(*pin*, *is\_differential=False*) I2C Interface for ADS1x15-based ADCs reads.

params:

param pin individual or differential pin.

param bool is differential single-ended or differential read.

```
class adafruit_ads1x15.ads1x15.Mode
```
<span id="page-16-3"></span>An enum-like class representing possible ADC operating modes.

### <span id="page-16-0"></span>**5.3 ads1015**

CircuitPython driver for ADS1015 ADCs.

• Author(s): Carter Nelson

```
class adafruit_ads1x15.ads1015.ADS1015(i2c, gain=1, data_rate=None, mode=256, ad-
```
*dress=72*)

Class for the ADS1015 12 bit ADC.

**bits**

The ADC bit resolution.

**rate\_config**

Rate configuration masks.

**rates**

Possible data rate settings.

## <span id="page-16-4"></span><span id="page-16-1"></span>**5.4 ads1115**

CircuitPython driver for 1115 ADCs.

• Author(s): Carter Nelson

```
class adafruit_ads1x15.ads1115.ADS1115(i2c, gain=1, data_rate=None, mode=256, ad-
```
*dress=72*)

Class for the ADS1115 16 bit ADC.

**bits**

The ADC bit resolution.

**rate\_config** Rate configuration masks.

**rates** Possible data rate settings.

## <span id="page-16-5"></span><span id="page-16-2"></span>**5.5 analog\_in**

AnalogIn for single-ended and differential ADC readings.

• Author(s): Carter Nelson, adapted from MCP3xxx original by Brent Rubell

<span id="page-17-0"></span>**class** adafruit\_ads1x15.analog\_in.**AnalogIn**(*ads*, *positive\_pin*, *negative\_pin=None*) AnalogIn Mock Implementation for ADC Reads.

#### **value**

Returns the value of an ADC pin as an integer.

#### **voltage**

Returns the voltage from the ADC pin as a floating point value.

Indices and tables

- <span id="page-18-0"></span>• genindex
- modindex
- search

Python Module Index

<span id="page-20-0"></span>a

adafruit\_ads1x15.ads1015, [13](#page-16-3) adafruit\_ads1x15.ads1115, [13](#page-16-4) adafruit\_ads1x15.ads1x15, [12](#page-15-1) adafruit\_ads1x15.analog\_in, [13](#page-16-5)

## Index

## <span id="page-22-0"></span>A

adafruit\_ads1x15.ads1015 (*module*), [13](#page-16-6) adafruit\_ads1x15.ads1115 (*module*), [13](#page-16-6) adafruit\_ads1x15.ads1x15 (*module*), [12](#page-15-2) adafruit\_ads1x15.analog\_in (*module*), [13](#page-16-6) ADS1015 (*class in adafruit\_ads1x15.ads1015*), [13](#page-16-6) ADS1115 (*class in adafruit\_ads1x15.ads1115*), [13](#page-16-6) ADS1x15 (*class in adafruit\_ads1x15.ads1x15*), [12](#page-15-2) AnalogIn (*class in adafruit\_ads1x15.analog\_in*), [13](#page-16-6)

## B

- bits (*adafruit\_ads1x15.ads1015.ADS1015 attribute*), [13](#page-16-6)
- bits (*adafruit\_ads1x15.ads1115.ADS1115 attribute*), [13](#page-16-6)

## $\mathsf{D}$

data\_rate (*adafruit\_ads1x15.ads1x15.ADS1x15 attribute*), [12](#page-15-2)

## G

gain (*adafruit\_ads1x15.ads1x15.ADS1x15 attribute*), [12](#page-15-2) gains (*adafruit\_ads1x15.ads1x15.ADS1x15 attribute*), [12](#page-15-2) get\_last\_result() (*adafruit\_ads1x15.ads1x15.ADS1x15 method*), [12](#page-15-2)

## M

mode (*adafruit\_ads1x15.ads1x15.ADS1x15 attribute*), [12](#page-15-2) Mode (*class in adafruit\_ads1x15.ads1x15*), [13](#page-16-6)

## R

rate\_config (*adafruit\_ads1x15.ads1015.ADS1015 attribute*), [13](#page-16-6) rate\_config (*adafruit\_ads1x15.ads1115.ADS1115 attribute*), [13](#page-16-6)

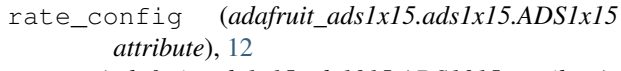

- rates (*adafruit\_ads1x15.ads1015.ADS1015 attribute*), [13](#page-16-6)
- rates (*adafruit\_ads1x15.ads1115.ADS1115 attribute*), [13](#page-16-6)
- rates (*adafruit\_ads1x15.ads1x15.ADS1x15 attribute*), [12](#page-15-2)
- read() (*adafruit\_ads1x15.ads1x15.ADS1x15 method*), [13](#page-16-6)

### V

- value (*adafruit\_ads1x15.analog\_in.AnalogIn attribute*), [14](#page-17-0)
- voltage (*adafruit\_ads1x15.analog\_in.AnalogIn attribute*), [14](#page-17-0)